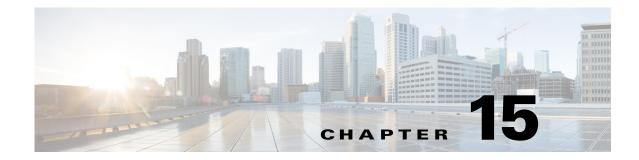

# **IGMP Snooping for IPv4 Multicast Traffic**

- Prerequisites for IGMP Snooping, page 15-1
- Restrictions for IGMP Snooping, page 15-1
- Information About IGMP Snooping, page 15-2
- Default Settings for IGMP Snooping, page 15-8
- How to Configure IGMP Snooping, page 15-8

Note

• For complete syntax and usage information for the commands used in this chapter, see these publications:

http://www.cisco.com/en/US/products/ps11846/prod\_command\_reference\_list.html

- Cisco IOS Release 15.1SY supports only Ethernet interfaces. Cisco IOS Release 15.1SY does not support any WAN features or commands.
- To constrain IPv6 Multicast traffic, see Chapter 22, "IPv6 MLD Snooping."

<u>}</u> Tip

ſ

For additional information about Cisco Catalyst 6500 Series Switches (including configuration examples and troubleshooting information), see the documents listed on this page:

http://www.cisco.com/en/US/products/hw/switches/ps708/tsd\_products\_support\_series\_home.html Participate in the Technical Documentation Ideas forum

## **Prerequisites for IGMP Snooping**

None.

# **Restrictions for IGMP Snooping**

- General IGMP Snooping Restrictions, page 15-2
- IGMP Snooping Querier Restrictions, page 15-2

## **General IGMP Snooping Restrictions**

- Multicast packets are not bridged in a VLAN to local receivers that send IGMP joins when PIM snooping is enabled in the VLAN and IGMP snooping is disabled in the VLAN. (CSCta03980)
- For more information on IP multicast and IGMP, see RFC 1112 and RFC 2236.
- IGMP snooping supports private VLANs. Private VLANs do not impose any restrictions on IGMP snooping.
- IGMP snooping constrains traffic in MAC multicast groups 0100.5e00.0001 to 0100.5eff.ffff.
- IGMP snooping does not constrain Layer 2 multicasts generated by routing protocols.

## **IGMP Snooping Querier Restrictions**

- The IGMP snooping querier does not support querier elections. Enable the IGMP snooping querier on only one switch in the VLAN. (CSCsk48795)
- Configure the VLAN in global configuration mode (see Chapter 16, "Virtual Local Area Networks (VLANs)").
- Configure an IP address on the VLAN interface (see Chapter 5, "Layer 3 Interfaces"). When enabled, the IGMP snooping querier uses the IP address as the query source address.
- If there is no IP address configured on the VLAN interface, the IGMP snooping querier does not start. The IGMP snooping querier disables itself if the IP address is cleared. When enabled, the IGMP snooping querier restarts if you configure an IP address.
- The IGMP snooping querier sends IGMPv3 querier messages. Although the IGMP version of the querier messages is not configurable, the querier is compatible with IGMPv2 hosts.
- When enabled, the IGMP snooping querier starts after 60 seconds with no IGMP traffic detected from a multicast router. If IGMP traffic from a multicast router, or from another IGMP snooping querier in the VLAN, is detected after the IGMP snooping querier has started, the querier will disable itself.
- QoS does not support IGMP packets when IGMP snooping is enabled.
- With Release 15.1(1)SY1 and later releases, IGMP snooping and PIM snooping constrain VPLS multicast traffic.

## Information About IGMP Snooping

- IGMP Snooping Overview, page 15-3
- Joining a Multicast Group, page 15-3
- Leaving a Multicast Group, page 15-5
- Information about the IGMP Snooping Querier, page 15-6
- Information about IGMP Version 3 Support, page 15-6

## **IGMP Snooping Overview**

IGMP snooping allows switches to examine IGMP packets and make forwarding decisions based on their content. You can configure the switch to use IGMP snooping in subnets that receive IGMP queries from either IGMP or the IGMP snooping querier. IGMP snooping constrains IPv4 multicast traffic at Layer 2 by configuring Layer 2 LAN ports dynamically to forward IPv4 multicast traffic only to those ports that want to receive it.

Some applications use a single unicast cluster IP address and multicast cluster MAC address. Multicast traffic addressed to a unicast cluster IP address is forwarded to the last-hop router that is configured with the shared multicast MAC address. To support cluster-addressed multicast traffic, assign a static multicast MAC address for the destination IP address of the end host or cluster.

You can configure the IGMP snooping lookup method for each VLAN. Layer 3 IGMP snooping lookup uses destination IP addresses in the Layer 2 multicast table (this is the default). Layer 2 IGMP snooping lookup uses destination MAC addresses in the Layer 2 multicast table.

Changing the lookup mode is disruptive. Multicast forwarding is not optimal until all multicast entries are programmed with the new lookup mode. Also, if 32 IP addresses are mapped to a single MAC address, forwarding on the device might be suboptimal.

IGMP, which runs at Layer 3 on a multicast router, generates Layer 3 IGMP queries in subnets where the multicast traffic needs to be routed.

You can configure the IGMP snooping querier on the switch to support IGMP snooping in subnets that do not have any multicast router interfaces. For more information about the IGMP snooping querier, see the "Enabling the IGMP Snooping Querier" section on page 15-9.

IGMP (on a multicast router) or, locally, the IGMP snooping querier, sends out periodic general IGMP queries that the switch forwards through all ports in the VLAN and to which hosts respond. IGMP snooping monitors the Layer 3 IGMP traffic.

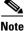

te If a

If a multicast group has only sources and no receivers in a VLAN, IGMP snooping constrains the multicast traffic to only the multicast router ports.

## **Joining a Multicast Group**

Hosts join multicast groups either by sending an unsolicited IGMP join message or by sending an IGMP join message in response to a general query from a multicast router (the switch forwards general queries from multicast routers to all ports in a VLAN).

In response to an IGMP join request, the switch creates an entry in its Layer 2 forwarding table for the VLAN on which the join request was received. When other hosts that are interested in this multicast traffic send IGMP join requests, the switch adds them to the existing Layer 2 forwarding table entry. The switch creates only one entry per VLAN in the Layer 2 forwarding table for each multicast group for which it receives an IGMP join request.

IGMP snooping suppresses all but one of the host join messages per multicast group and forwards this one join message to the multicast router.

The switch forwards multicast traffic for the multicast group specified in the join message to the interfaces where join messages were received (see Figure 15-1).

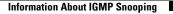

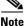

Layer 2 multicast groups learned through IGMP snooping are dynamic. However, you can statically configure Layer 2 multicast groups using the **mac address-table static** command. When you specify group membership for a multicast group address statically, the static setting supersedes any IGMP snooping learning. Multicast group membership lists can consist of both static and IGMP snooping-learned settings.

#### Figure 15-1 Initial IGMP Join Message

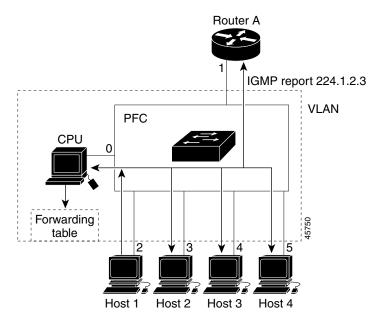

Multicast router A sends a general query to the switch, which forwards the query to ports 2 through 5 (all members of the same VLAN). Host 1 wants to join multicast group 224.1.2.3 and multicasts an IGMP membership report (IGMP join message) to the group with the equivalent MAC destination address of 0x0100.5E01.0203. When the CPU receives the IGMP report multicast by Host 1, the CPU uses the information in the IGMP report to set up a forwarding-table entry, that includes the port numbers of Host 1, the multicast router, and the switch internal CPU.

CPU installs snooping forwarding entry based on lookup type, either IP or MAC (by default, it is IP-based). Using IP-based forwarding can avoid group address aliasing problem and optimize per group or per group and source forwarding.

If IP-based is configured, IGMP snooping forwarding table has the following entry. The switch engine matches on the destination IP address of multicast data packets. If they are 224.1.2.3, send them to the host that has joined the group and multicast routers.

| vlan      | mac/ip address | LTL   | ports          |
|-----------|----------------|-------|----------------|
| ++<br>200 | ( *,224.1.2.3) | 0x924 | Router, Gi3/11 |

If MAC-based is configured, the entry is as follows. In this case, the switch engine matches on the destination MAC address of the packets. The packets with 0100.5e01.0203 are sent to the host that has joined the group and multicast routers.

| vlan     | mac/ip address | LTL   | ports          |
|----------|----------------|-------|----------------|
| +<br>200 | 0100.5e01.0203 | 0x92C | Router, Gi3/11 |

If another host (for example, Host 4) sends an unsolicited IGMP join message for the same group (Figure 15-2), the CPU receives that message and adds the port number of Host 4 to the forwarding table. Because the forwarding table directs IGMP messages only to the CPU, the message is not flooded to other ports. Any known multicast traffic is forwarded to the group and not to the CPU.

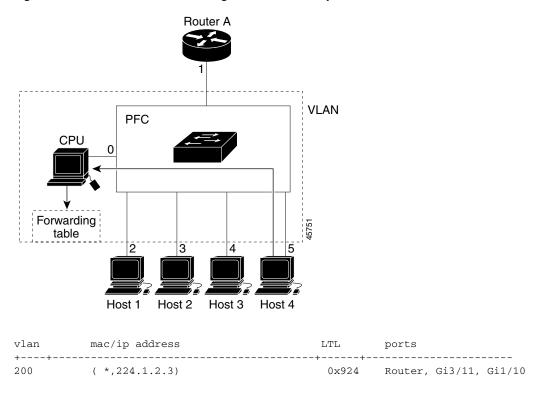

#### Figure 15-2 Second Host Joining a Multicast Group

## Leaving a Multicast Group

- Normal Leave Processing, page 15-5
- Immediate-Leave Processing, page 15-6

### **Normal Leave Processing**

I

Interested hosts must continue to respond to the periodic general IGMP queries. As long as at least one host in the VLAN responds to the periodic general IGMP queries, the multicast router continues forwarding the multicast traffic to the VLAN. When hosts want to leave a multicast group, they can either ignore the periodic general IGMP queries (called a "silent leave"), or they can send a group-specific IGMPv2 leave message.

When IGMP snooping receives a group-specific IGMPv2 leave message from a host, it sends out a MAC-based general query to determine if any other devices connected to that interface are interested in traffic for the specific multicast group. If IGMP snooping does not receive an IGMP Join message in response to the general query, it assumes that no other devices connected to the interface are interested in receiving traffic for this multicast group, and it removes the interface from its Layer 2 forwarding table entry for that multicast group. If the leave message was from the only remaining interface with hosts interested in the group and IGMP snooping does not receive an IGMP Join in response to the general

I

query, it removes the group entry and relays the IGMP leave to the multicast router. If the multicast router receives no reports from a VLAN, the multicast router removes the group for the VLAN from its IGMP cache.

The interval for which the switch waits before updating the table entry is called the "last member query interval." To configure the interval, enter the **ip igmp snooping last-member-query-interval** *interval* command.

### Immediate-Leave Processing

IGMP snooping immediate-leave processing allows IGMP snooping to remove a Layer 2 LAN interface from the forwarding-table entry without first sending out IGMP group-specific queries to the interface. Upon receiving a group-specific IGMPv2 leave message, IGMP snooping immediately removes the interface from the Layer 2 forwarding table entry for that multicast group, unless a multicast router was learned on the port. Immediate-leave processing improves bandwidth management for all hosts on a switched network.

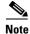

Use immediate-leave processing only on VLANs where only one host is connected to each Layer 2 LAN port. If immediate-leave is enabled in VLANs where more than one host is connected to a Layer 2 LAN port, some hosts might be dropped inadvertently. Immediate-leave processing is supported only with IGMP version 2 and 3 hosts.

### Information about the IGMP Snooping Querier

Use the IGMP snooping querier to support IGMP snooping in a VLAN where PIM and IGMP are not configured because the multicast traffic does not need to be routed.

In a network where IP multicast routing is configured, the IP multicast router acts as the IGMP querier. If the IP-multicast traffic in a VLAN only needs to be Layer 2 switched, an IP-multicast router is not required, but without an IP-multicast router on the VLAN, you must configure another switch as the IGMP querier so that it can send queries.

When enabled, the IGMP snooping querier sends out periodic IGMPv3 queries that trigger IGMP report messages from the switch that wants to receive IP multicast traffic. IGMP snooping listens to these IGMP reports to establish appropriate forwarding.

Configure one switch as the IGMP snooping querier in each VLAN that is supported on switches that use IGMP to report interest in IP multicast traffic.

You can configure a switch to generate IGMP queries on a VLAN regardless of whether or not IP multicast routing is enabled.

### Information about IGMP Version 3 Support

- IGMP Version 3 Support Overview, page 15-7
- IGMPv3 Immediate-Leave Processing, page 15-7
- Proxy Reporting, page 15-7
- Explicit Host Tracking, page 15-8

#### **IGMP Version 3 Support Overview**

IGMP snooping supports IGMP version 3 (IGMPv3). IGMPv3 uses source-based filtering, which enables hosts and routers to specify which source addresses should be allowed or blocked for a specific multicast group. When you enable IGMPv3 snooping, the switch maintains IGMPv3 states based on messages it receives for a particular group in a particular VLAN and either allows or blocks traffic based on the following information in these messages:

- Source lists
- Allow (include) or block (exclude) filtering options

When a host wants to receives multicast traffic only from specific sources, it can send IGMPv3 joins with source filtering. For example, when host1 on port 3/11 sends join to group 224.1.2.3 from sources 10.1.1.1 and host2 on port 3/12 sends join to the same group but from a different source 20.1.1.1, the following entries are installed in forwarding table when IP-based lookup is configured:

| vlan | mac/ip address       | LTL   | ports  |
|------|----------------------|-------|--------|
| 200  | (*,224.1.2.3)        | 0x920 |        |
| 200  | (10.1.1.1,224.1.2.3) | 0x93E | Gi3/11 |
| 200  | (20.1.1.1,224.1.2.3) | 0x940 | Gi3/12 |

The second entry constrain group traffic from source 10.1.1.1 to host1 only and the third entry constrain traffic from source 20.1.1.1 to Host2. The first entry drops group traffic from any other sources since there is no receiver interesting in other sources.

### **IGMPv3 Immediate-Leave Processing**

IGMPv3 immediate-leave processing is active if explicit-host tracking is enabled. The **ip igmp snooping immediate-leave** command that enables IGMP version 2 immediate-leave processing does not affect IGMPv3 immediate-leave processing.

Immediate-leave processing with IGMPv3 is implemented by maintaining source-group based membership information in software while also allocating LTL indexes on a MAC GDA basis.

When immediate-leave processing is active, hosts send BLOCK\_OLD\_SOURCES {src-list} messages for a specific group when they no longer want to receive traffic from that source. When the switch receives such a message from a host, it parses the list of sources for that host for the given group. If this source list is exactly the same as the source list received in the leave message, the switch removes the host from the LTL index and stops forwarding this multicast group traffic to this host.

If the source lists do not match, the switch does not remove the host from the LTL index until the host is no longer interested in receiving traffic from any source.

### **Proxy Reporting**

IGMP supports proxy reporting for IGMPv1 and IGMPv2 messages to handle group-specific queries. These queries are not sent downstream, but the switch does respond to them directly. When the switch receives a group-specific query, the switch terminates the query and sends an IGMP proxy report if there is a receiver for the group. There is no proxy reporting for IGMPv3 messages. For IGMPv3, a group-specific query or a group source-specific query is flooded to all VLAN member ports. The database for the IGMPv3 membership report is built based on the reports received.

Host reports responding to a specific query can be suppressed by the report suppression feature. Report suppression is supported for IGMPv1, IGMPv2, and IGMPv3 messages. With report suppression enabled (by default), when the switch receives a general query, the switch starts a suppression cycle for

reports from all hosts to each group or channel (S,G). Only the first report to the discovered multicast routers is forwarded; the rest of the reports are suppressed. For IGMPv1 and IGMPv2, the time of suppression is the report response time indicated in the general query message. For IGMPv3, suppression occurs for the entire general query interval.

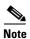

The states are maintained only in software and used for explicit host tracking and statistics collection.

### **Explicit Host Tracking**

IGMPv3 supports explicit tracking of membership information on any port. The explicit-tracking database is used for immediate-leave processing for IGMPv3 hosts, proxy reporting, and statistics collection. When explicit tracking is enabled on a VLAN, the IGMP snooping software processes the IGMPv3 report it receives from a host and builds an explicit-tracking database that contains the following information:

- The port connected to the host
- The channels reported by the host
- The filter mode for each group reported by the host
- The list of sources for each group reported by the hosts
- The router filter mode of each group
- For each group, the list of hosts requesting the source

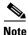

• When explicit tracking is enabled and the switch is working in proxy-reporting mode, the router may not be able to track all the hosts behind a VLAN interface.

## **Default Settings for IGMP Snooping**

None.

## How to Configure IGMP Snooping

- Enabling the IGMP Snooping Querier, page 15-9
- Enabling IGMP Snooping, page 15-9
- Configuring the IGMP Snooping Lookup Method, page 15-11
- Configuring a Static Connection to a Multicast Receiver, page 15-11
- Configuring a Multicast Router Port Statically, page 15-12
- Configuring the IGMP Snooping Query Interval, page 15-12
- Enabling IGMP Snooping Immediate-Leave Processing, page 15-13
- Configuring IGMPv3 Snooping Explicit Host Tracking, page 15-13
- Displaying IGMP Snooping Information, page 15-14

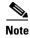

L

To use IGMP snooping, configure a Layer 3 interface in the subnet for multicast routing (see Chapter 14, "IPv4 Multicast Layer 3 Features") or enable the IGMP snooping querier in the subnet (see the "Enabling the IGMP Snooping Querier" section on page 15-9).

## **Enabling the IGMP Snooping Querier**

Use the IGMP snooping querier to support IGMP snooping in a VLAN where PIM and IGMP are not configured because the multicast traffic does not need to be routed. To enable the IGMP snooping querier in a VLAN, perform this task:

|        | Command                                                                                  | Purpose                                        |
|--------|------------------------------------------------------------------------------------------|------------------------------------------------|
| Step 1 | Router(config)# ip igmp snooping querier                                                 | Enables the IGMP snooping querier globally.    |
| Step 2 | Router(config)# <b>vlan configuration</b> <i>vlan_ID</i>                                 | Selects a VLAN.                                |
| Step 3 | Router(config-vlan-config)# <b>ip igmp snooping querier</b><br>address <i>ip_address</i> | Assigns the IP address.                        |
| Step 4 | Router(config-vlan-config)# <b>ip igmp snooping querier</b>                              | Enables the IGMP snooping querier on the VLAN. |
| Step 5 | Router(config-vlan-config)# <b>end</b>                                                   | Exits configuration mode.                      |

This example shows how to enable the IGMP snooping querier on VLAN 200 and verify the configuration:

```
Router(config)# ip igmp snooping querier
Router(config)# vlan configuration 200
Router(config-vlan-config)# ip igmp snooping querier address 10.1.1.1
Router(config-vlan-config)# igmp snooping querier
Router(config-vlan-config)# end
```

## **Enabling IGMP Snooping**

- Enabling IGMP Snooping Globally, page 15-9
- Enabling IGMP Snooping in a VLAN, page 15-10

### **Enabling IGMP Snooping Globally**

To enable IGMP snooping globally, perform this task:

|        | Command                                 | Purpose                   |
|--------|-----------------------------------------|---------------------------|
| Step 1 | Router(config)# <b>ip igmp snooping</b> | Enables IGMP snooping.    |
| Step 2 | Router(config)# <b>end</b>              | Exits configuration mode. |

This example shows how to enable IGMP snooping globally and verify the configuration:

```
Router(config)# ip igmp snooping
Router(config)# end
Router# show ip igmp interface vlan 200 | include globally
```

IGMP snooping is globally enabled Router#

### **Enabling IGMP Snooping in a VLAN**

To enable IGMP snooping in a VLAN, perform this task:

|        | Command                                                  | Purpose                   |
|--------|----------------------------------------------------------|---------------------------|
| Step 1 | Router(config)# <b>vlan configuration</b> <i>vlan_ID</i> | Selects a VLAN.           |
| Step 2 | Router(config-vlan-config)# <b>ip igmp snooping</b>      | Enables IGMP snooping.    |
| Step 3 | Router(config-vlan-config)# <b>end</b>                   | Exits configuration mode. |

This example shows how to enable IGMP snooping on VLAN 25 and verify the configuration:

```
Router# vlan configuration 25
Router(config-vlan-config)# ip igmp snooping
Router(config-vlan-config)# end
Router# show ip igmp snooping vlan 25
Global IGMP Snooping configuration:
-----
IGMP snooping Oper State : Enabled
IGMPv3 snooping : Enabled
Report suppression : Disabled
                                 : 100000/2
EHT DB limit/count
TCN solicit query
                                 : Disabled
TCN SOLICIT query : D:
Robustness variable : 2
Last member query count : 3
Last member query interval : 1000
Check TTL=1
                                 : No
Check Router-Alert-Option : No
Vlan 25:
IGMP snooping Admin State
                                : Enabled
IGMP snooping Oper State : Enabled
IGMPv2 immediate leave : Disabled
IGMP snooping oper set
IGMPv2 immediate leave : Disabled
: Enabled
EXPLICIT nost tracking: EnabledReport suppression: EnabledRobustness variable: 2Last member query count: 2
Last member query interval : 1000
EHT DB limit/count : 100000/2
Check TTL=1 : Yes
Check Router-Alert-Option : Yes
Query Interval : 100
Query Interval : 100
May Response Time : 10000
Router#
```

## **Configuring the IGMP Snooping Lookup Method**

| Command                                                                     | Purpose                                                                                                    |
|-----------------------------------------------------------------------------|----------------------------------------------------------------------------------------------------|
| <pre>Router(config-vlan-config)# multicast snooping lookup {ip   mac}</pre> | <ul> <li>Configures the IGMP snooping lookup method for the VLAN.</li> <li>Enter the ip keyword to use IP addresses to forward multicast traffic.</li> <li>Enter the mac keyword to use destination MAC addresses to forward multicast traffic.</li> </ul> |

To configure the IGMP snooping lookup method for a VLAN, perform this task:

<u>Note</u>

Changing the lookup mode is disruptive. Multicast forwarding is not optimal until all multicast entries are programmed with the new lookup mode. Also, if 32 IP addresses are mapped to a single MAC address, forwarding on the device might be suboptimal.

## **Configuring a Static Connection to a Multicast Receiver**

To configure a static connection to a multicast receiver, perform this task:

| Command                                                        | Purpose                                                 |
|----------------------------------------------------------------|---------------------------------------------------------|
|                                                                | Configures a static connection to a multicast receiver. |
| <pre>vlan_id interface type slot/port [disable-snooping]</pre> |                                                         |

When you configure a static connection, enter the **disable-snooping** keyword to prevent multicast traffic addressed to the statically configured multicast MAC address from also being sent to other ports in the same VLAN.

This example shows how to configure a static connection to a multicast receiver:

Router(config)# mac address-table static 0050.3e8d.6400 vlan 12 interface gigabitethernet
5/7

The above static mac command can be used when the lookup type in the VLAN is MAC-base. Irrespective of lookup type, the following commands can be used to configure static connection to a multicast receiver for a group or a group and from a specific source.

```
Router(config)# vlan configuration 200
```

Router(config-vlan-config)# ip igmp snooping static 224.1.2.3 interface g3/11 Router(config-vlan-config)# ip igmp snooping static 224.1.2.3 source 20.1.1.1 interface Gi3/12

## **Configuring a Multicast Router Port Statically**

To configure a static connection to a multicast router, perform this task:

|        | Command                                                                                               | Purpose                                               |
|--------|----------------------------------------------------------------------------------------------------|-------------------------------------------------------|
| Step 1 | Router(config-vlan-config)# <b>ip igmp snooping</b><br><b>mrouter interface</b> <i>type slot/port</i> | Configures a static connection to a multicast router. |
| Step 2 | Router(config-vlan-config)# end                                                                       | Exits configuration mode.                             |

The interface to the router must be in the VLAN where you are entering the command, the interface must be administratively up, and the line protocol must be up.

This example shows how to configure a static connection to a multicast router:

Router(config-if)# ip igmp snooping mrouter interface gigabitethernet 5/6

## **Configuring the IGMP Snooping Query Interval**

You can configure the interval for which the switch waits after sending a group-specific query to determine if hosts are still interested in a specific multicast group.

٩, Note

When both IGMP immediate-leave processing and the IGMP query interval are configured, immediate-leave processing takes precedence.

To configure the interval for the IGMP snooping queries sent by the switch, perform this task:

|        | Command                                                                                           | Purpose                                                                                                    |
|--------|---------------------------------------------------------------------------------------------------|----------------------------------------------------------------------------------------------------|
| Step 1 | Router(config)# <b>vlan configuration</b> <i>vlan_ID</i>                                          | Selects a VLAN.                                                                                                    |
| Step 2 | Router(config-vlan-config)# <b>ip igmp snooping</b><br><b>last-member-query-interval</b> interval | Configures the interval for the IGMP snooping queries sent by the switch. Default is 1 second. Valid range is 100 to 999 milliseconds. |

This example shows how to configure the IGMP snooping query interval:

Router(config-vlan-config)# ip igmp snooping last-member-query-interval 200
Router(config-vlan-config)# exit
Router# show ip igmp interface vlan 200 | include last
IGMP snooping last member query interval on this interface is 200 ms

15-13

### **Enabling IGMP Snooping Immediate-Leave Processing**

Fast-leave configuration applies to IGMP version 2 hosts only. To enable IGMP snooping fast-leave processing in a VLAN, perform this task:

|        | Command                                                             | Purpose                                                                                                  |
|--------|---------------------------------------------------------------------|----------------------------------------------------------------------------------------------------|
| Step 1 | Router(config)# <b>vlan configuration</b> <i>vlan_ID</i>            | Selects a VLAN.                                                                                          |
| Step 2 | Router(config-vlan-config)# <b>ip igmp snooping</b>                 | Enables IGMP snooping. This step is only necessary if IGMP snooping is not already enabled on this VLAN. |
| Step 3 | Router(config-vlan-config)# <b>ip igmp snooping immediate-leave</b> | Enables IGMP immediate-leave processing in the VLAN.                                                     |

This example shows how to enable IGMP snooping immediate-leave processing for IGMP version 2 hosts on the VLAN 200 interface, and how to verify the configuration:

```
Router# interface vlan 200
Router(config-vlan-config)# ip igmp snooping
Router(config-vlan-config)# ip igmp snooping immediate-leave
Configuring immediate leave on vlan 200
Router(config-vlan-config)# end
Router# show ip igmp interface vlan 200 | include immediate-leave
IGMP snooping immediate-leave is enabled on this interface
```

## **Configuring IGMPv3 Snooping Explicit Host Tracking**

To enable IGMPv3 snooping explicit host tracking on a VLAN, perform this task:

|        | Command                                                                              | Purpose                                                  |
|--------|--------------------------------------------------------------------------------------|----------------------------------------------------------|
| Step 1 | Router(config)# <b>vlan configuration</b> <i>vlan_ID</i>                             | Selects a VLAN.                                          |
| Step 2 | Router(config-vlan-config)# <b>ip igmp snooping</b><br>explicit-tracking limit limit | Enable IGMPv3 snooping explicit host tracking in a VLAN. |

This example shows how to enable IGMPv3 snooping explicit host tracking:

| Router(config-vlan-config) <b>#</b><br>Router <b># show ip igmp snoopi</b><br>Global IGMP Snooping config | -          |
|----------------------------------------------------------------------------------------------------|------------|
| IGMP snooping Oper State                                                                                  | : Enabled  |
| IGMPv3 snooping                                                                                           | : Enabled  |
| Report suppression                                                                                        | : Disabled |
| EHT DB limit/count                                                                                        | : 100000/2 |
| TCN solicit query                                                                                         | : Disabled |
| Robustness variable                                                                                       | : 2        |
| Last member query count                                                                                   | : 3        |
| Last member query interval                                                                                | : 1000     |
| Check TTL=1                                                                                               | : No       |
| Check Router-Alert-Option                                                                                 | : No       |
| Vlan 200:                                                                                                 |            |
|                                                                                                    | Real 1 al  |
| IGMP snooping Admin State<br>IGMP snooping Oper State                                                     |            |

I

| IGMPv2 immed        | liate leave      | :   | Disabled         |                |                    |                 |      |
|---------------------|------------------|-----|------------------|----------------|--------------------|-----------------|------|
| Explicit hos        | t tracking       | :   | Enabled          |                |                    |                 |      |
| Report suppr        | ression          | :   | Enabled          |                |                    |                 |      |
| Robustness v        | ariable          | :   | 2                |                |                    |                 |      |
| Last member         | query count      | :   | 2                |                |                    |                 |      |
| Last member         | query interval   | :   | 1000             |                |                    |                 |      |
| EHT DB limit        | /count           | :   | 100000/2         |                |                    |                 |      |
| Check TTL=1         |                  | :   | Yes              |                |                    |                 |      |
| Check Router        | -Alert-Option    | :   | Yes              |                |                    |                 |      |
| Query Interv        | ral              | :   | 100              |                |                    |                 |      |
| Max Response        | e Time           | :   | 10000            |                |                    |                 |      |
| Router(confi        | g-vlan-config)#  | ŧ : | ip igmp snooping | static 224.1.2 | 2.3 source 10.1.1. | 1 interface Gi3 | 3/11 |
| Router# <b>show</b> | v ip igmp snoopi | Lng | g groups vlan 20 | 0              |                    |                 |      |
| Flags: I            | IGMP snooping,   | S   | Static, P        | PIM snooping,  | A ASM mode         |                 |      |
| Vlan G              | roup/source      |     | Туре             | Version        | Port List          |                 |      |
|                     |                  |     |                  |                |                    |                 |      |
| 200 2               |                  |     |                  | v3             |                    |                 |      |
|                     | /10.1.1.1        |     | S                |                | Gi3/11             |                 |      |
| Router#             |                  |     |                  |                |                    |                 |      |

## **Displaying IGMP Snooping Information**

- Displaying Multicast Router Interfaces, page 15-14
- Displaying MAC Address Multicast Entries, page 15-15
- Displaying IGMP Snooping Information for a VLAN Interface, page 15-15

### **Displaying Multicast Router Interfaces**

When you enable IGMP snooping, the switch automatically learns to which interface the multicast routers are connected. To display multicast router interfaces, perform this task:

| Command                                                  | Purpose                               |
|----------------------------------------------------------|---------------------------------------|
| Router# <b>show ip igmp snooping vlan</b> <i>vlan_ID</i> | Displays multicast router interfaces. |

This example shows how to display the multicast router interfaces in VLAN 1:

| Router# show ip igmp snoopi<br>Global IGMP Snooping config                                                                 | -                                                                                   |
|----------------------------------------------------------------------------------------------------|-------------------------------------------------------------------------------------|
| TCN solicit query<br>Robustness variable                                                                                   | : Enabled<br>: Disabled<br>: 100000/2<br>: Disabled<br>: 2<br>: 3<br>: 1000<br>: No |
| Vlan 200:<br><br>IGMP snooping Admin State<br>IGMP snooping Oper State<br>IGMPv2 immediate leave<br>Explicit host tracking | : Enabled<br>: Disabled                                                             |

| Report suppression         | : | Enabled  |  |
|----------------------------|---|----------|--|
| Robustness variable        | : | 2        |  |
| Last member query count    | : | 2        |  |
| Last member query interval | : | 1000     |  |
| EHT DB limit/count         |   | 100000/2 |  |
| Check TTL=1                |   | Yes      |  |
| Check Router-Alert-Option  | : | Yes      |  |
| Query Interval             | : | 100      |  |
| Max Response Time          | : | 10000    |  |
| Router#                    |   |          |  |

### **Displaying MAC Address Multicast Entries**

To display MAC address multicast entries for a VLAN, perform this task:

| Command | Purpose                                            |
|---------|----------------------------------------------------|
|         | Displays MAC address multicast entries for a VLAN. |

This example shows how to display MAC address multicast entries for VLAN 1:

This example shows how to display a total count of MAC address entries for a VLAN:

Router# show mac address-table multicast 1 count

```
Multicast MAC Entries for vlan 1: 4
Router#
```

### **Displaying IGMP Snooping Information for a VLAN Interface**

To display IGMP snooping information for a VLAN interface, perform this task:

| Command                                       | Purpose                                                 |
|-----------------------------------------------|---------------------------------------------------------|
| Router# <b>show ip igmp interface</b> vlan_ID | Displays IGMP snooping information on a VLAN interface. |

This example shows how to display IGMP snooping information on the VLAN 200 interface:

```
Router# show ip igmp interface vlan 43
Vlan43 is up, line protocol is up
Internet address is 43.0.0.1/24
IGMP is enabled on interface
Current IGMP host version is 2
Current IGMP router version is 2
IGMP query interval is 60 seconds
IGMP querier timeout is 120 seconds
```

I

```
IGMP max query response time is 10 seconds
  Last member query count is 2
  Last member query response interval is 1000 ms
  Inbound IGMP access group is not set
  IGMP activity:1 joins, 0 leaves
  Multicast routing is enabled on interface
  Multicast TTL threshold is 0
  Multicast designated router (DR) is 43.0.0.1 (this system)
  IGMP querying router is 43.0.0.1 (this system)
  Multicast groups joined by this system (number of users):
      224.0.1.40(1)
  IGMP snooping is globally enabled
  IGMP snooping is enabled on this interface
  IGMP snooping immediate-leave is disabled and querier is disabled
  IGMP snooping explicit-tracking is enabled on this interface
  IGMP snooping last member query interval on this interface is 1000 ms
Router#
```

<u>)</u> Tip

For additional information about Cisco Catalyst 6500 Series Switches (including configuration examples and troubleshooting information), see the documents listed on this page:

http://www.cisco.com/en/US/products/hw/switches/ps708/tsd\_products\_support\_series\_home.html

Participate in the Technical Documentation Ideas forum